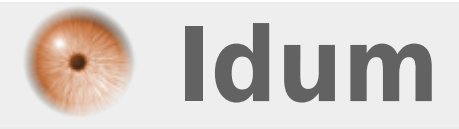

## **Changer la configuration majuscule >>>**

**Description :**

**Depuis Windows XP, le système de verrouillage de la majuscule a changé. Cette astuce va vous permettre de configurer votre OS avec l'ancienne configuration.**

> **15 octobre 2009 -- N.Salmon -- article\_64.pdf** Idum > Systèmes > Microsoft > **Changer la configuration majuscule**

## **Changer la configuration majuscule**

## **>>>**

Avant Windows Xp on verrouillait la majuscule via la touche :

Et on déverrouillait la majuscule via la touche :

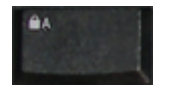

Aujourd'hui nous déverrouillons la majuscule via la touche :

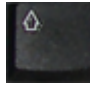

Si comme beaucoup de personnes vous avez du mal à vous y faire, la technique suivante va vous permettre de remettre très simplement le verrouillage comme vous y êtes habitué :

Cliquez sur :

- > Windows
- > Panneau de configuration
- > Options régionales et linguistiques
- > Claviers et langues

Ensuite cliquez sur :

- > Modifier les claviers
- Et enfin dans l'onglet :
- > Paramètres de touches avancés

Sélectionner :

- > Appuyer sur la touche MAJ

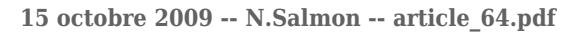

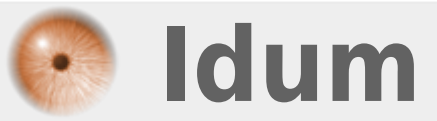